# **Teltonika Codec14**

# Protokol Teltonika Codec14

[Podporované typy a verzie zariadení](#page-0-0) [Konfigurácia komunikanej linky](#page-0-1) [Konfigurácia komunikanej stanice](#page-0-2) [Konfigurácia meraných bodov](#page-1-0)  [Literatúra](#page-3-0) [Zmeny a úpravy](#page-3-1) [Revízie dokumentu](#page-3-2)

# <span id="page-0-0"></span>**Podporované typy a verzie zariadení**

Protokol Teltonika Codec14 podporuje zber údajov zo zariadení "Fleet Management Systems Unit" Teltonika typu FM4200 s firmware Movys. Protokol je realizovaný ako TCP server, ku ktorému sa online pripájajú zariadenia (units). Odovzdávanie údajov do systému sa realizuje cez konfiguráciu tzv. "master" stanice a meraných bodov. iže, akýkovek poet pripojených zariadení odovzdáva údaje do systému cez jednu vzorovú konfiguráciu zariadenia. Údaje z jednotlivých zariadení identifikuje unikátny IMEI kód zariadenia.

# <span id="page-0-1"></span>**Konfigurácia komunikanej linky**

- Kategória komunikanej linky: **TCP/IP TCP**.
- Server host: **all** alebo **\*** (TCP server), server port: well-known port poda nastavenia zariadení.

# <span id="page-0-2"></span>**Konfigurácia komunikanej stanice**

Komunikaný protokol: **Teltonika Codec14**.

Odporúané nastavenie asových parametrov stanice: delay 1 sec.

# Parametre protokolu stanice

Môžu sa konfigurova nasledovné parametre protokolu stanice:

#### **Tab. . 1**

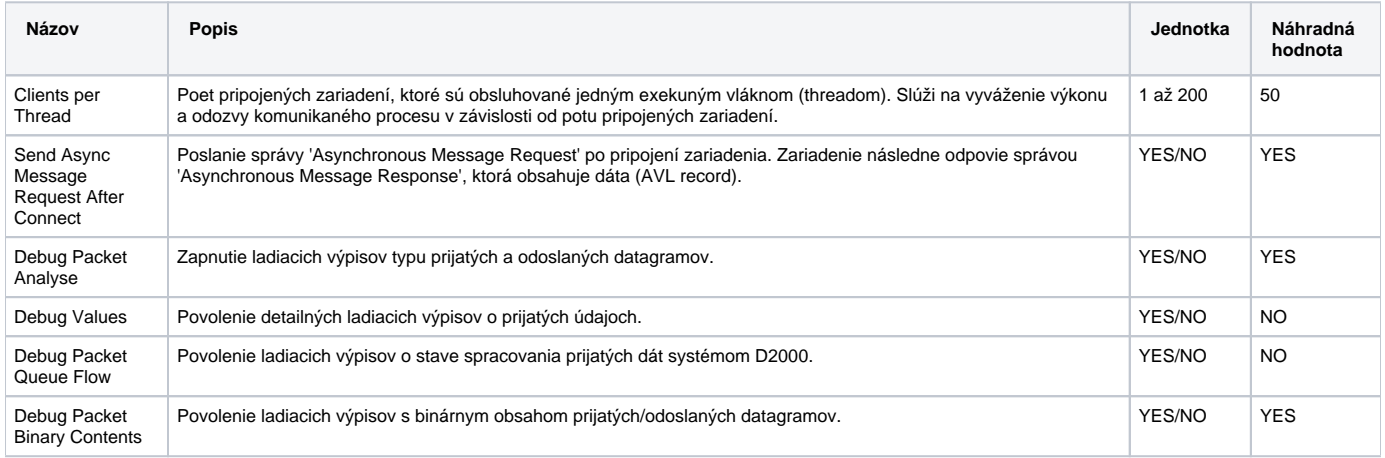

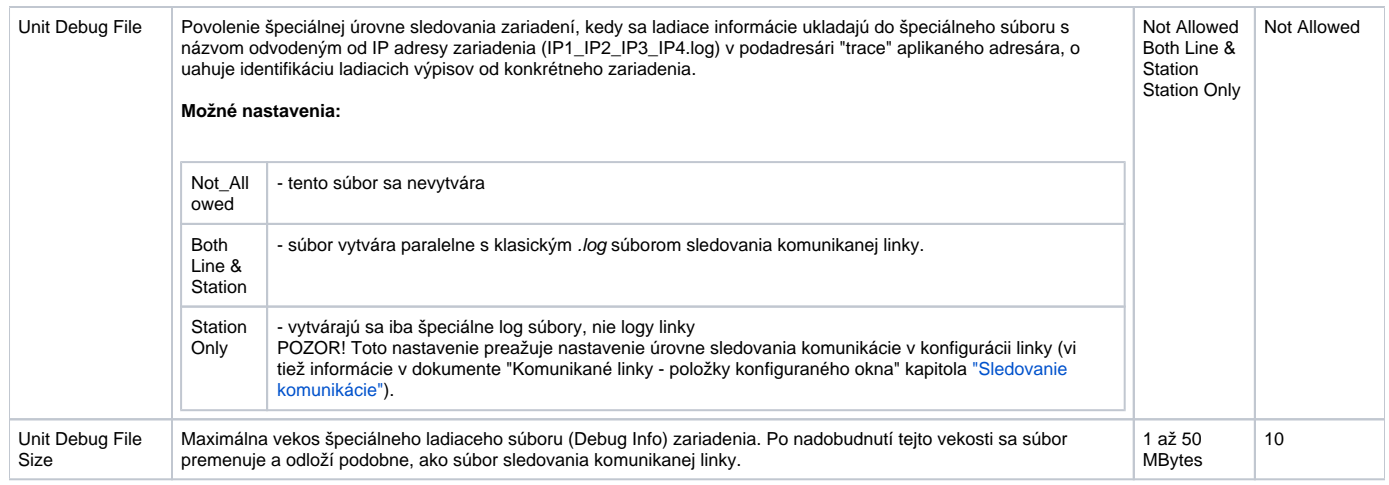

# <span id="page-1-0"></span>**Konfigurácia meraných bodov**

Možné typy hodnôt bodov: **Ai, Ao, Ci, Co, Di, Dout, TiA, ToA, TxtI, TxtO.**

#### **Zoznam adries meraných bodov**

#### **Tab. . 2**

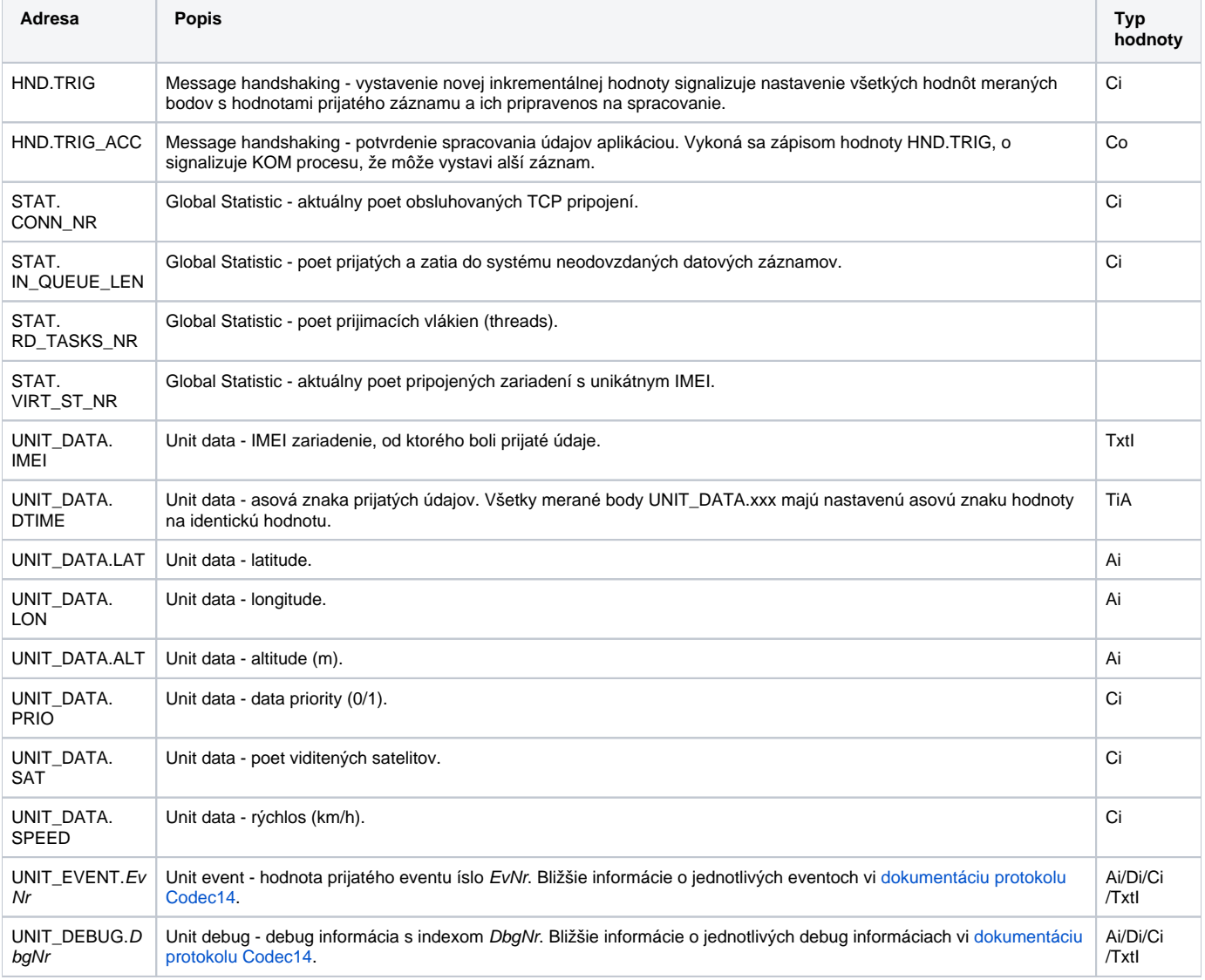

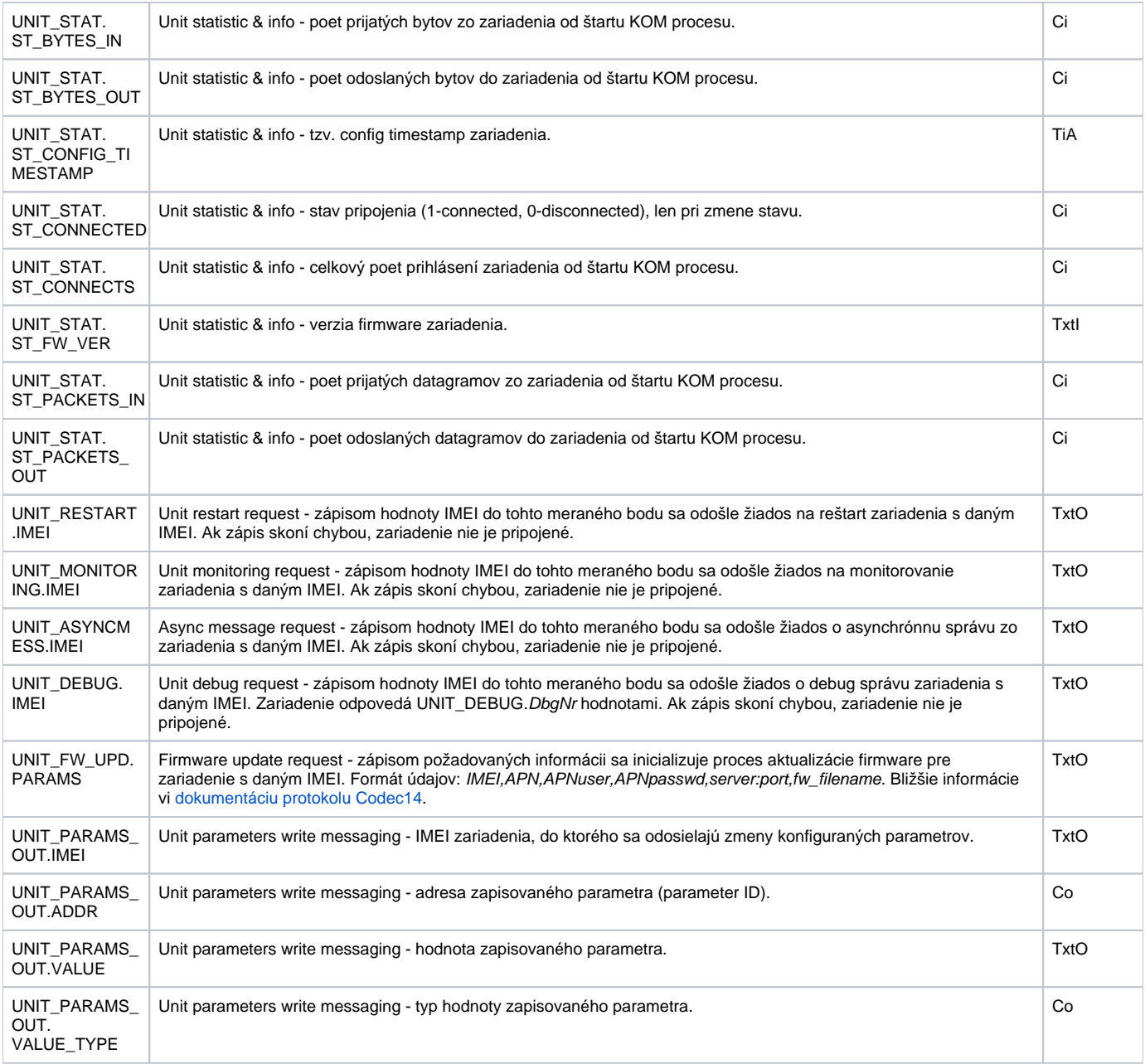

# Zápis parametrov

Platia nasledovné pravidlá:

- 1. Hodnoty parametrov sa nedajú preíta, dajú sa iba zapisova.
- 2. Kontrola, i prebehol zápis v poriadku, prebieha cez tzv. Configuration Timestamp (meraný bod s adresou UNIT\_STAT. ST\_CONFIG\_TIMESTAMP). Hodnotu "Config Timestamp" nastav pri zápise parametrov - je to parameter s parameter ID = 0 (Profile Timestamp). Hodnota by mala by unikátnym absolutným asom, najlepšie asom okamžiku zaiatku konfigurácie. Po zápise parametrov musí by hodnota UNIT\_STAT.ST\_CONFIG\_TIMESTAMP nastavená na užívateom odosielanú hodnotu parametra s ID=0.
- 3. Priebeh zápisu:
	- Nastav IMEI do meraného bodu UNIT\_PARAMS\_OUT.IMEI, ak skoní s chybou (na akcii WAIT), tak KOM proces zariadenie s takýmto IMEI nepozná alebo nie je online.
	- Nastav typ hodnoty parametra do UNIT\_PARAMS\_OUT.VALUE\_TYPE (vi tabuku .3).
	- Nastav UNIT\_PARAMS\_OUT.VALUE s hodnotou parametra (ako text).
	- Nastav UNIT\_PARAMS\_OUT.ADDR s parameter ID. Ako prvý parameter v poradí je najvhodnejší ID=0 "Profile Timestamp".
	- Nastav UNIT\_PARAMS\_OUT.VALUE\_TYPE alšieho parametra v poradí.
	- Nastav UNIT\_PARAMS\_OUT.VALUE s hodnotou alšieho parametra v poradí.
	- Nastav UNIT\_PARAMS\_OUT.ADDR s parameter ID alšieho parametra v poradí.

... opakuj tokokrát, koko parametrov zapisuješ. Nemusia sa zapisova všetky parametre, ale napr. iba tie, ktoré boli zmenené ....

- Nastav UNIT\_PARAMS\_OUT.VALUE\_TYPE na hodnotu 1 pre ukonenie konfigurácie.
- Nastav UNIT\_PARAMS\_OUT.VALUE prázdny text pre ukonenie konfigurácie.
- Nastav UNIT\_PARAMS\_OUT.ADDR na hodnotu 0. To je signál na fyzické odoslanie parametrov do zariadenia.

### **Tab. . 3**

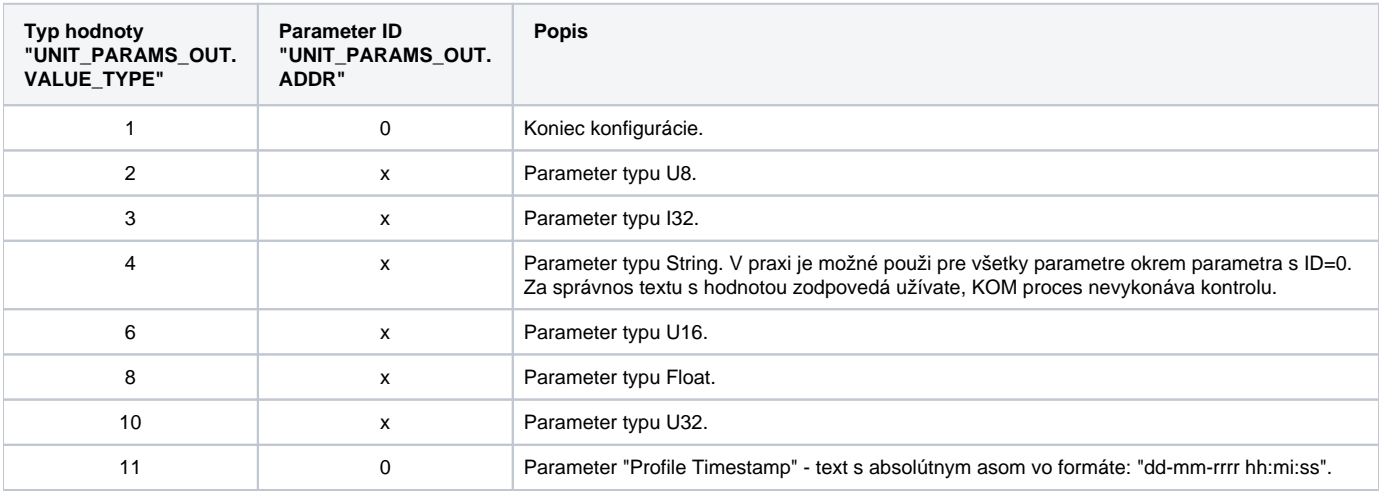

### <span id="page-3-0"></span>**Literatúra**

Teltonika Codec.14 Communication Protocol Description, Rev.11.

# <span id="page-3-1"></span>**Zmeny a úpravy**

sept. 2009 - Vytvorenie dokumentu

# <span id="page-3-2"></span>**Revízie dokumentu**

Ver. 1.0 – 30. sept. 2009

**Súvisiace stránky:**

[Komunikané protokoly](https://doc.ipesoft.com/pages/viewpage.action?pageId=84345573)